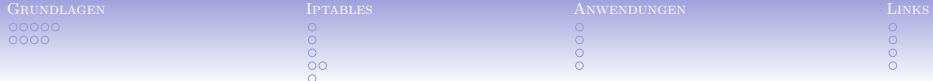

# iptables – was machst Du mit meinen Paketen?

Andreas Kretschmer

30. Oktober 2004

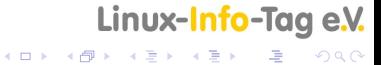

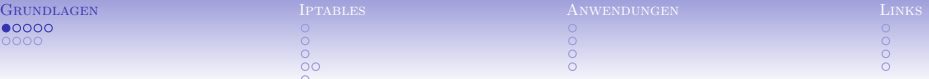

## Adressen und Ports, Protokolle

#### Adressen, Ports & Protokolle

<span id="page-1-0"></span> $2^{32} = 4294967296$  Adressen

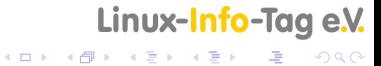

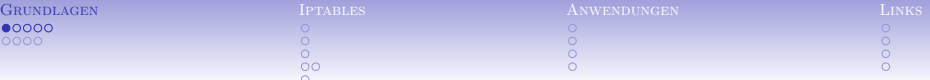

# Adressen und Ports, Protokolle

#### Adressen, Ports & Protokolle

- $\blacktriangleright$  2<sup>32</sup> = 4294967296 Adressen
- $\blacktriangleright$  diverse Protokolle

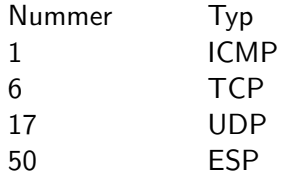

### Linux-Info-Tag e.V.

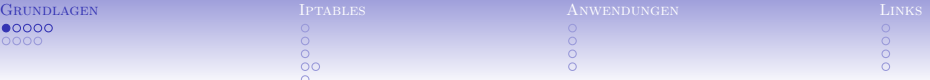

# Adressen und Ports, Protokolle

Adressen, Ports & Protokolle

- $\blacktriangleright$  2<sup>32</sup> = 4294967296 Adressen
- <sup>I</sup> diverse Protokolle

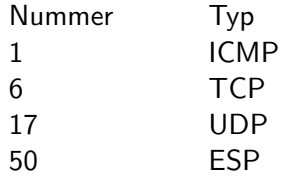

 $\blacktriangleright$  2<sup>16</sup> = 65536 Ports bei TCP, UDP

# Linux-Info-Tag e.V.

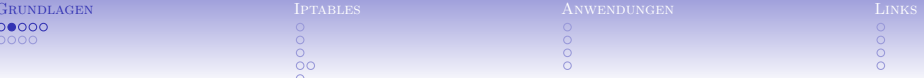

### $IP-Packet$

|Version| IHL | Type of Service| Gesamtlaenge |Flags| Identifikation Fragment Offset -+-+-+-+-+-+-+-+-+-+-+-+-+-+-+-+-+-+ Protokoll Time to Live | Header Checksum -+-+-+-+-+-+-+-+-+-+-+-+-+-+ -+-+-+-+-+-+-+-+-+-+-+-+-+-+-+-+-Quelladresse Zieladresse -+-+-+-+-+-+-+-+-+-+-+-+-+-+ -+-+-+-+-+-+-+

### Linux-Info-Tag e.V.

K ロ ▶ K 레 ▶ K 호 ▶ K 호 ▶ 『 호 │ ⊙ Q ⊙

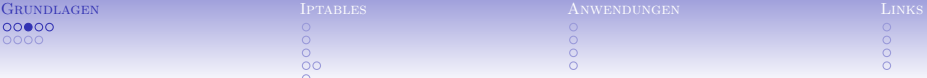

### $TCP-Packet$

Quellport Zielport Sequenznummer -+-+-+-+-+-+-+-+ Bestaetigungsnummer -+-+-+-+-+-+-+  $|U|A|P|R|S|F|$ Data | Offset | Reserviert | R | C | S | S | Y | I | Fenster  $|G|K|H|T|N|N|$ Checksumme Urgent Pointer

#### Linux-Info-Tag e.V.

4 ロ トーィ 何 トーィ ヨ トーィ ヨ ト **DE**  $299$ 

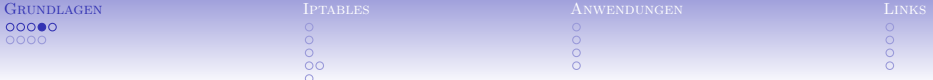

# Verbindungsaufbau TCP

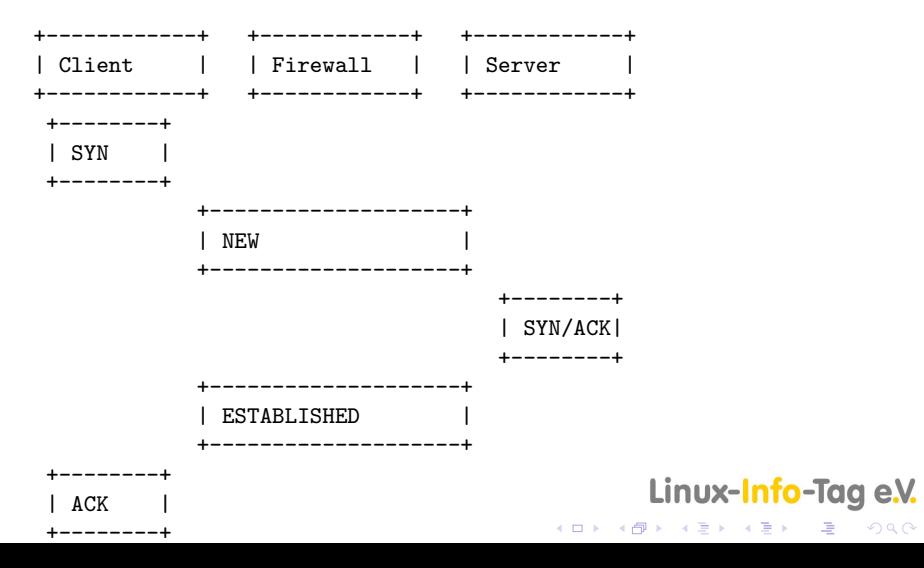

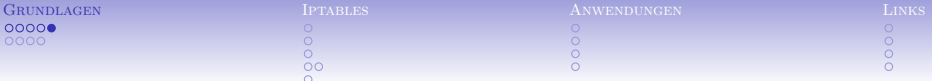

TCP/IP – Netzwerk-Verbindungen sind durch 5 Merkmale beschrieben:

 $\triangleright$  Quell-IP

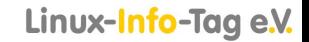

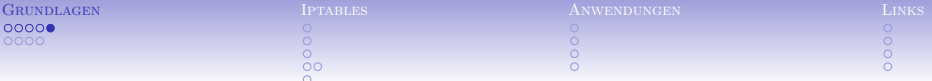

TCP/IP – Netzwerk-Verbindungen sind durch 5 Merkmale beschrieben:

- $\triangleright$  Quell-IP
- $\triangleright$  7iel-IP

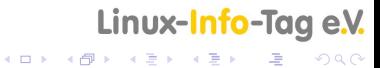

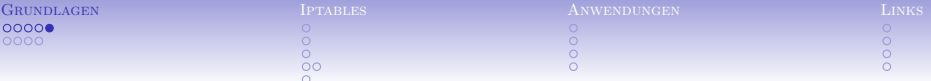

TCP/IP – Netzwerk-Verbindungen sind durch 5 Merkmale beschrieben:

- $\triangleright$  Quell-IP
- $\triangleright$  7iel-IP
- $\triangleright$  Quell-Port

# Linux-Info-Tag e.V.

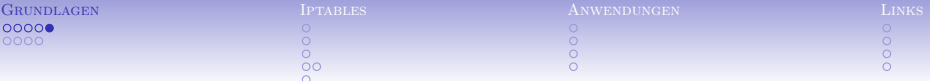

TCP/IP – Netzwerk-Verbindungen sind durch 5 Merkmale beschrieben:

- $\triangleright$  Quell-IP
- $\triangleright$  7iel-IP
- $\triangleright$  Quell-Port
- $\triangleright$  Ziel-Port

# Linux-Info-Tag e.V.

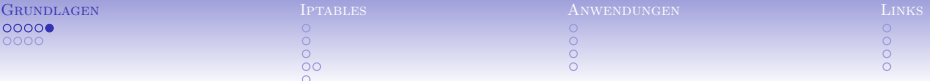

TCP/IP – Netzwerk-Verbindungen sind durch 5 Merkmale beschrieben:

- $\triangleright$  Quell-IP
- $\triangleright$  7iel-IP
- $\triangleright$  Quell-Port
- $\blacktriangleright$  Ziel-Port
- $\blacktriangleright$  Protokoll

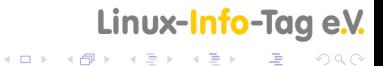

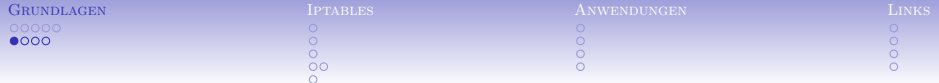

**DNS** 

► sehr wichtig für die Namensauflösung

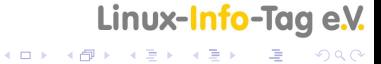

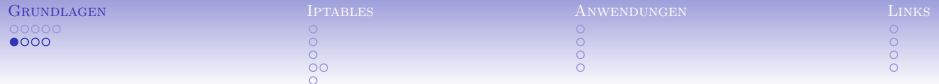

**DNS** 

- ▶ sehr wichtig für die Namensauflösung
- ► benutzt TCP & UDP Port 53

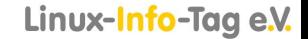

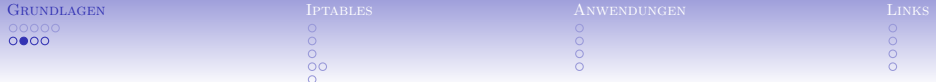

telnet

• überholtes Protokoll für Fernzugriff

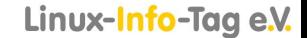

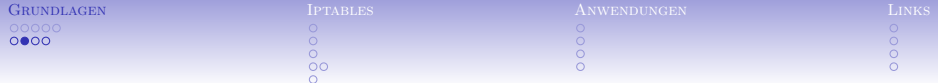

# telnet

- überholtes Protokoll für Fernzugriff
- $\triangleright$  Klartext

### Linux-Info-Tag e.V.

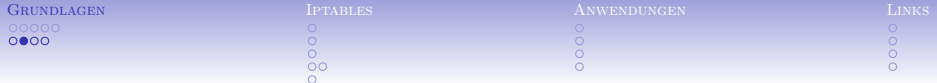

telnet

- überholtes Protokoll für Fernzugriff
- $\triangleright$  Klartext
- $\triangleright$  benutzt 23/TCP

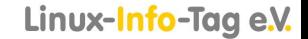

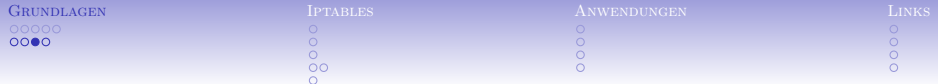

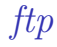

#### ■ überholtes Protokoll für Dateiübertragung

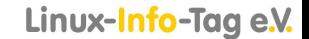

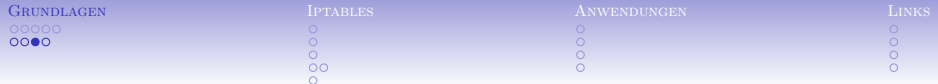

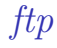

#### ▶ überholtes Protokoll für Dateiübertragung

 $\triangleright$  Klartext

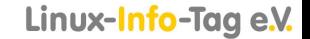

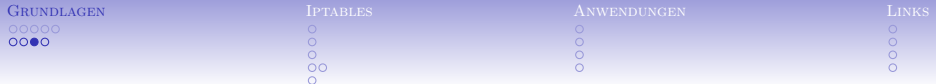

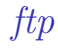

- ▶ überholtes Protokoll für Dateiübertragung
- $\blacktriangleright$  Klartext
- $\triangleright$  active/passive: extra Datenkanal

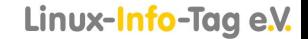

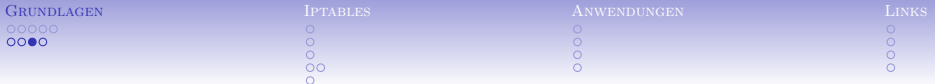

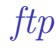

- ▶ überholtes Protokoll für Dateiübertragung
- $\blacktriangleright$  Klartext
- $\blacktriangleright$  active/passive: extra Datenkanal
- $\triangleright$  benutzt 21/TCP + 20/TCP für Data

#### Linux-Info-Tag e.V.

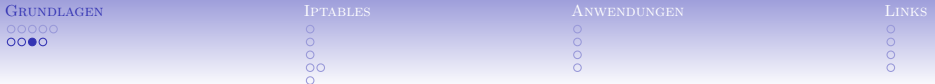

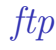

- überholtes Protokoll für Dateiübertragung
- $\blacktriangleright$  Klartext
- $\blacktriangleright$  active/passive: extra Datenkanal
- $\triangleright$  benutzt 21/TCP + 20/TCP für Data
- $\triangleright$  nur via Conntrack Module nutzbar

#### Linux-Info-Tag e.V.

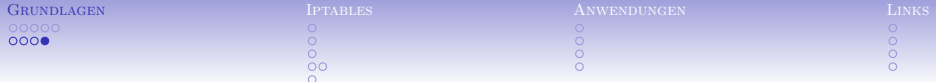

ssh

 $\blacktriangleright$  Ersatz für telnet und ftp

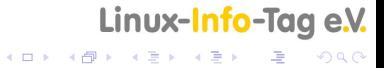

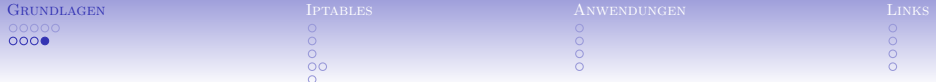

ssh

- $\blacktriangleright$  Ersatz für telnet und ftp
- ▶ Verschlüsselung per Default

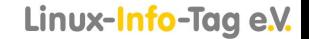

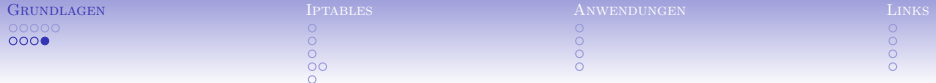

ssh

- $\blacktriangleright$  Ersatz für telnet und ftp
- ▶ Verschlüsselung per Default
- $\triangleright$  benutzt 22/TCP

### Linux-Info-Tag e.V.

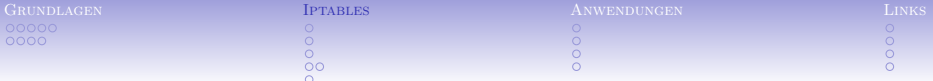

iptables

<span id="page-25-0"></span> $\triangleright$  Bestandteil des Kernel ab 2.4

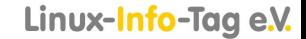

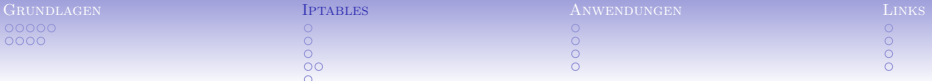

iptables

- $\triangleright$  Bestandteil des Kernel ab 2.4
- $\blacktriangleright$  modular erweiterbar <http://netfilter.org>

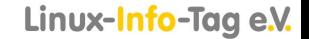

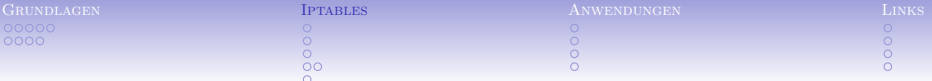

iptables

- $\triangleright$  Bestandteil des Kernel ab 2.4
- $\blacktriangleright$  modular erweiterbar <http://netfilter.org>
- $\blacktriangleright$  stateful inspection

### Linux-Info-Tag e.V.

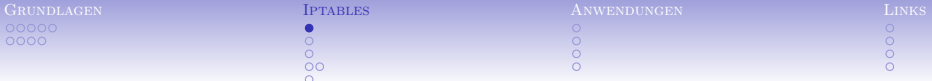

### Wie passiert ein Paket iptables?

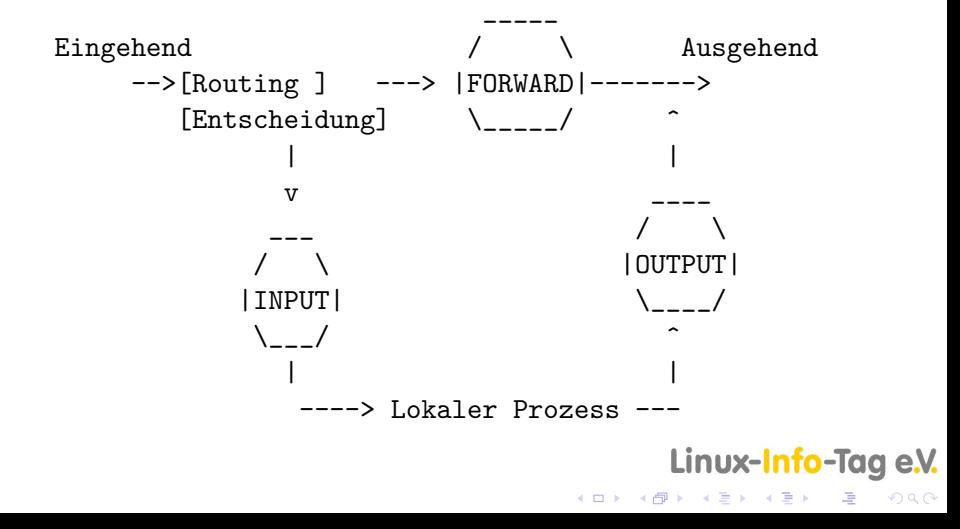

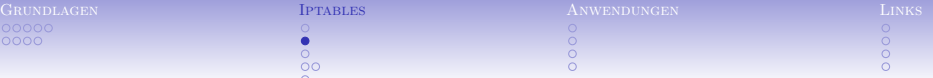

► Ketten leeren iptables -F -t nat

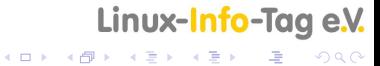

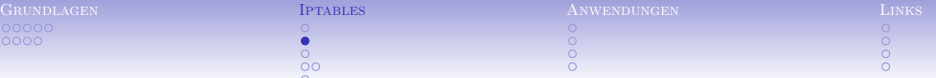

- ► Ketten leeren iptables -F -t nat
- ► Ketten löschen iptables -X

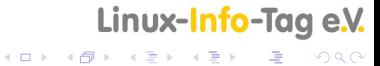

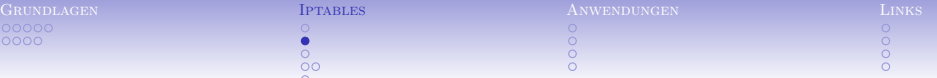

- ► Ketten leeren iptables -F -t nat
- ► Ketten löschen iptables -X
- ▶ Policy festlegen iptables -P INPUT DROP

### Linux-Info-Tag e.V.

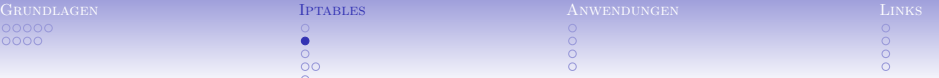

- $\triangleright$  Ketten leeren iptables -F -t nat
- ► Ketten löschen iptables -X
- $\triangleright$  Policy festlegen iptables  $-P$  INPUT DROP
- $\triangleright$  Kette anlegen iptables -N block

### Linux-Info-Tag e.V.

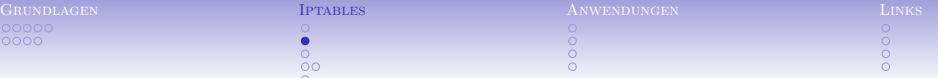

- $\triangleright$  Ketten leeren iptables -F -t nat
- ► Ketten löschen iptables -X
- ▶ Policy festlegen iptables -P INPUT DROP
- $\triangleright$  Kette anlegen iptables -N block
- ► Job definieren iptables -A block -p TCP --dport 22 -j ACCEPT

### Linux-Info-Tag e.V.

-<br>◆ ロ ▶ → ◆ ⑦ ▶ → 君 ▶ → 君 ▶ → 君 → → ◇ 9.0^

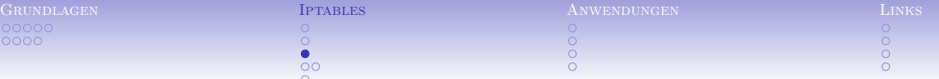

#### ► iptables kann den Zustand einer Verbindung überwachen

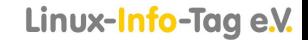

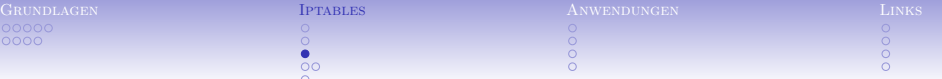

- ► iptables kann den Zustand einer Verbindung überwachen
- $\triangleright$  manche Protokolle wie FTP sind kompliziert

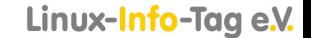

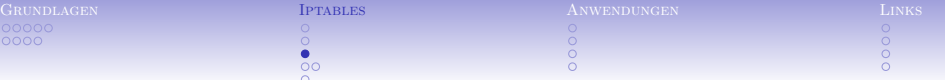

- ► iptables kann den Zustand einer Verbindung überwachen
- $\triangleright$  manche Protokolle wie FTP sind kompliziert
- $\triangleright$  Dazu gibt es zusätzliche Module

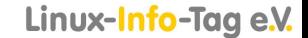

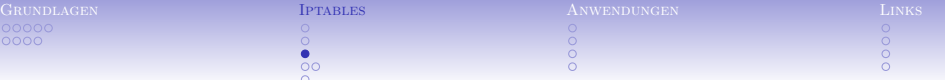

- ► iptables kann den Zustand einer Verbindung überwachen
- $\triangleright$  manche Protokolle wie FTP sind kompliziert
- $\triangleright$  Dazu gibt es zusätzliche Module
- $\triangleright$  cat /proc/net/ip\_conntrack

### Linux-Info-Tag e.V.

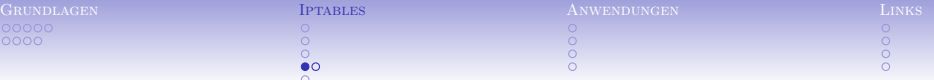

▶ Policy auf DROP

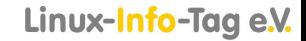

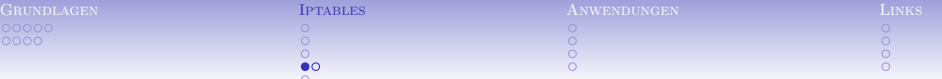

- ▶ Policy auf DROP
- $\triangleright$  einzeln freischalten, was erlaubt sein soll

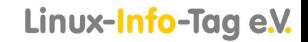

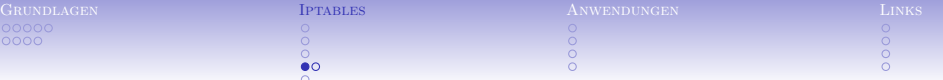

- ▶ Policy auf DROP
- $\blacktriangleright$  einzeln freischalten, was erlaubt sein soll
- \* zur Fehlersuche loggen

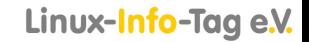

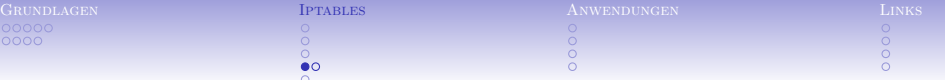

- $\blacktriangleright$  Policy auf DROP
- $\triangleright$  einzeln freischalten, was erlaubt sein soll
- ► zur Fehlersuche loggen
- ► sich über die Dienste/Protokolle informieren

### Linux-Info-Tag e.V.

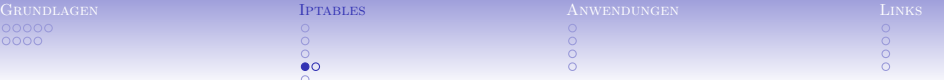

- $\blacktriangleright$  Policy auf DROP
- $\triangleright$  einzeln freischalten, was erlaubt sein soll
- ► zur Fehlersuche loggen
- sich über die Dienste/Protokolle informieren
- $\blacktriangleright$  iptables kann Fehler haben: <http://www.heise.de/newsticker/meldung/48771> <http://www.heise.de/newsticker/meldung/52391>

### Linux-Info-Tag e.V.

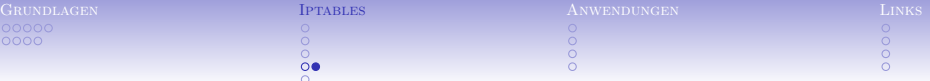

Stolperfallen

**Droppen von ICMP** 

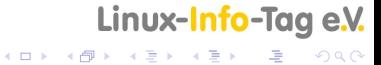

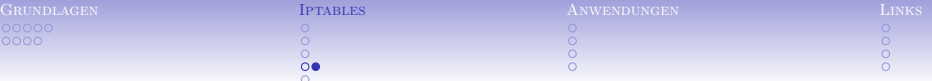

Stolperfallen

- $\triangleright$  Droppen von ICMP
- **Droppen von AUTH**

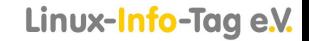

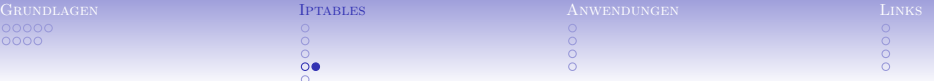

Stolperfallen

- $\triangleright$  Droppen von ICMP
- **Droppen von AUTH**
- **EX wegwerfen von DNS-Antworten**

### Linux-Info-Tag e.V.

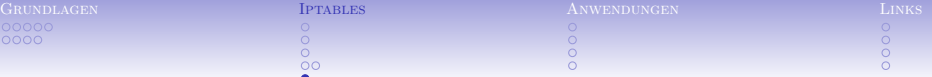

Regelwerk testen

 $\triangleright$  netstat (netstat -antp)

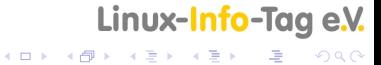

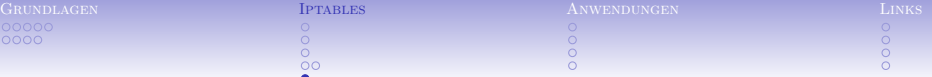

Regelwerk testen

- $\triangleright$  netstat (netstat -antp)
- $\blacktriangleright$  nmap

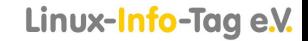

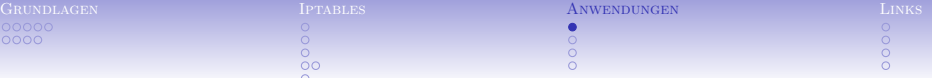

<span id="page-48-0"></span> $\triangleright$  Du hast einen einzelnen Rechner, darauf Dein Linux, inclusive diverser Dienste wie MTA, NNTP, MySQL,...

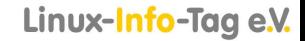

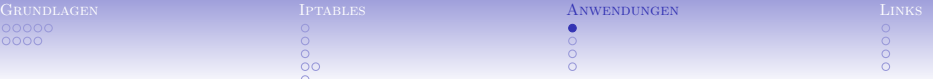

- $\triangleright$  Du hast einen einzelnen Rechner, darauf Dein Linux, inclusive diverser Dienste wie MTA, NNTP, MySQL,...
- $\triangleright$  Du hast alle Dienste natürlich so eingestellt, daß diese nicht nach außen arbeiten ;-)

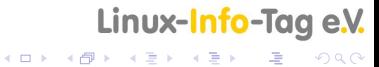

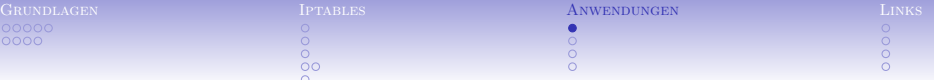

- $\triangleright$  Du hast einen einzelnen Rechner, darauf Dein Linux, inclusive diverser Dienste wie MTA, NNTP, MySQL,...
- ▶ Du hast alle Dienste natürlich so eingestellt, daß diese nicht nach außen arbeiten ;-)
- $\triangleright$  Du willst mit iptables sicherstellen, daß auch bei einer Fehlkonfiguration eines Dienstes nix von außen erreichbar ist

### Linux-Info-Tag e.V.

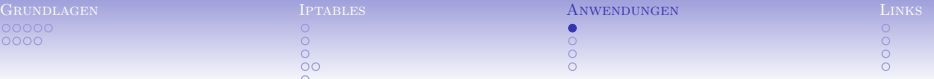

- $\triangleright$  Du hast einen einzelnen Rechner, darauf Dein Linux, inclusive diverser Dienste wie MTA, NNTP, MySQL,...
- ▶ Du hast alle Dienste natürlich so eingestellt, daß diese nicht nach außen arbeiten ;-)
- $\triangleright$  Du willst mit iptables sicherstellen, daß auch bei einer Fehlkonfiguration eines Dienstes nix von außen erreichbar ist
- $\triangleright$  Das ist einfach!

```
iptables -P INPUT DROP
iptables -A INPUT -i ippp0 -m state --state ESTABLISHED,RELATED -j ACCEPT
iptables -A INPUT -i ippp0 -p icmp -j ACCEPT
#iptables -A INPUT -i ippp0 -j LOG --log-prefix "IPTABLES: "
iptables -A INPUT -i ippp0 -p TCP -j REJECT --reject-with tcp-reset
iptables -A INPUT -i ippp0 -p UDP -j REJECT --reject-with igmp-port-unreachable
```
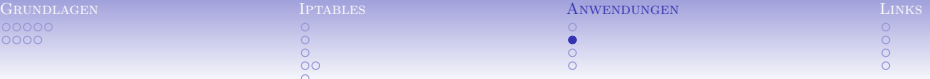

## *Heimnetzwerk*

> Du hast einen Linux-Rechner als Gateway, ippp0 ist externes Interface

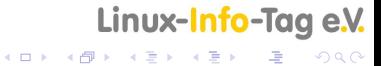

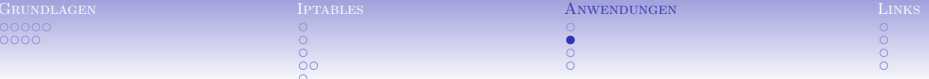

### *Heimnetzwerk*

- > Du hast einen Linux-Rechner als Gateway, ippp0 ist externes Interface
- im LAN steht ein Client, der surfen will

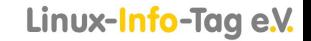

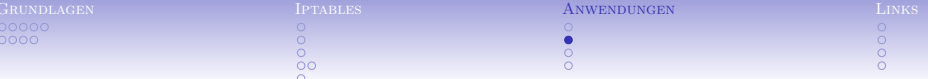

## Heimnetzwerk

- ▶ Du hast einen Linux-Rechner als Gateway, ippp0 ist externes Interface
- $\triangleright$  im LAN steht ein Client. der surfen will
- > Du suchst IP-Masquerade!

iptables -t nat -A POSTROUTING -s <CLIENT> -j MASQUERADE echo "1" > /proc/sys/net/ipv4/ip\_forward

### Linux-Info-Tag e.V.

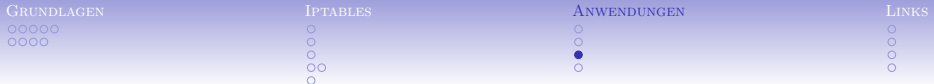

# DNAT

 $\triangleright$  Du hast einen Router mit iptables und dahinter einen extra Webserver.

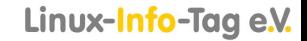

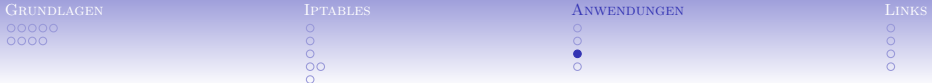

# DNAT

- $\triangleright$  Du hast einen Router mit iptables und dahinter einen extra Webserver.
- ► Du willst, daß externe Anfragen an Port 80 des Routers an den internen Webserver durchgereicht werden.

### Linux-Info-Tag e.V.

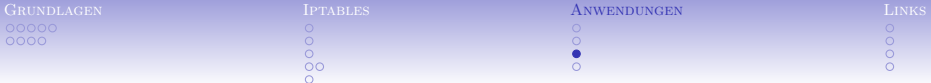

DNAT

- $\triangleright$  Du hast einen Router mit iptables und dahinter einen extra Webserver.
- ▶ Du willst, daß externe Anfragen an Port 80 des Routers an den internen Webserver durchgereicht werden.
- $\triangleright$  Du suchst DNAT!

```
iptables -t nat -A PREROUTING -p tcp --dport 80 -j DNAT \setminus--to-destination 192.168.1.5:80
echo "1" > /proc/sys/net/ipv4/ip_forward
```
### Linux-Info-Tag e.V.

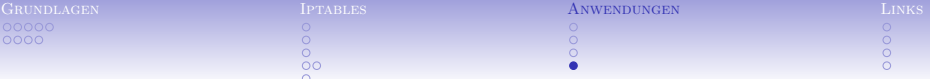

▶ Du hast einen Rechner, auf dem auch ein Account für mehrere \$KUMPEL ist

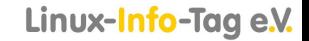

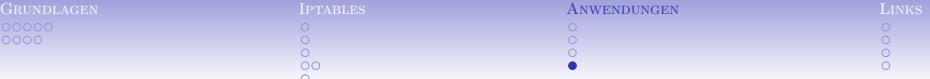

- ▶ Du hast einen Rechner, auf dem auch ein Account für mehrere \$KUMPEL ist
- ▶ \$KUMPEL1 vertraust Du, \$KUMPEL2 nicht

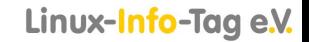

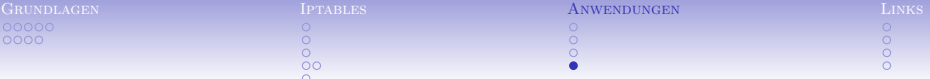

- ▶ Du hast einen Rechner, auf dem auch ein Account für mehrere \$KUMPEL ist
- ▶ \$KUMPEL1 vertraust Du, \$KUMPEL2 nicht
- ▶ Du willst \$KUMPEL1 erlauben, SSH-Verbindungen aufzubauen

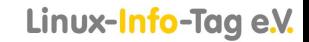

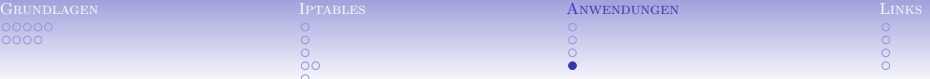

- ▶ Du hast einen Rechner, auf dem auch ein Account für mehrere \$KUMPEL ist
- ▶ \$KUMPEL1 vertraust Du, \$KUMPEL2 nicht
- ▶ Du willst \$KUMPEL1 erlauben, SSH-Verbindungen aufzubauen
- ► \$Kumpel2 soll das nicht können

### Linux-Info-Tag e.V.

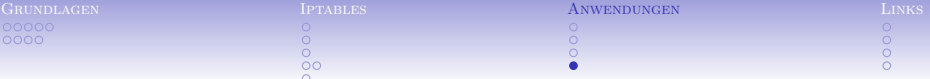

- ▶ Du hast einen Rechner, auf dem auch ein Account für mehrere \$KUMPEL ist
- ▶ \$KUMPEL1 vertraust Du, \$KUMPEL2 nicht
- ▶ Du willst \$KUMPEL1 erlauben, SSH-Verbindungen aufzubauen
- ► \$Kumpel2 soll das nicht können
- $\blacktriangleright$  Hier hilft der owner-match Support

iptables -A OUTPUT -p tcp --dport 22 -m owner --uid-owner <UID> -j ACCEPT iptables -A OUTPUT -p tcp --dport 22 -j REJECT --reject-with tcp-reset

### Linux-Info-Taa e.V.

**KOR & KERKER ADA KORA** 

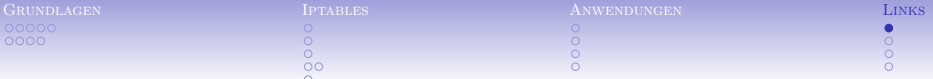

Iptables – Tutorial

<span id="page-63-0"></span> $\blacktriangleright$  <http://iptables-tutorial.frozentux.net>

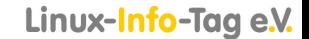

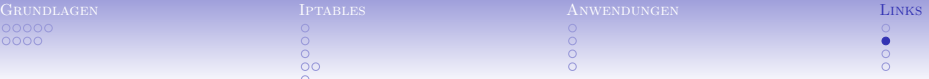

 $\triangleright$  **SEDITOR** 

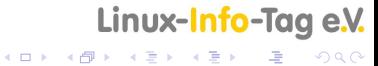

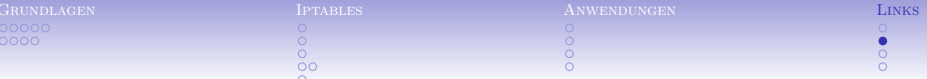

#### $\triangleright$  SEDITOR

http://www.fwbuilder.org/

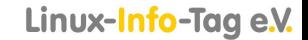

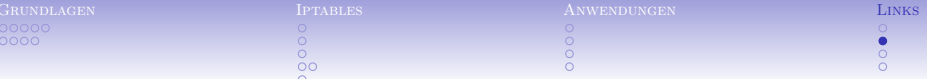

- $\triangleright$  SEDITOR
- http://www.fwbuilder.org/
- ▶ http://freshmeat.net/projects/bifrost-fw/

### Linux-Info-Tag e.V.

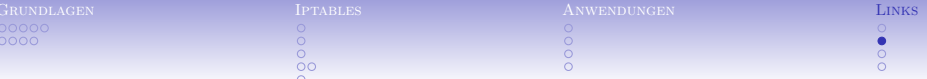

#### $\triangleright$  SEDITOR

- http://www.fwbuilder.org/
- ▶ http://freshmeat.net/projects/bifrost-fw/
- ► http://www.simonzone.com/software/guarddog/

### Linux-Info-Tag e.V.

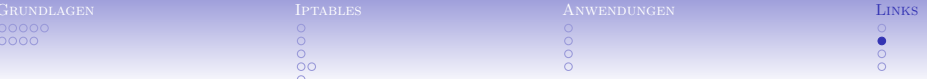

#### $\triangleright$  SEDITOR

- http://www.fwbuilder.org/
- ▶ http://freshmeat.net/projects/bifrost-fw/
- http://www.simonzone.com/software/guarddog/
- $\triangleright$  fwlogwatch

### Linux-Info-Tag e.V.

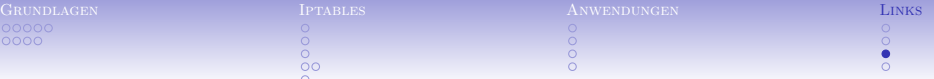

Port-Knocking

- $\blacktriangleright$  <http://www.cipherdyne.org/fwknop/>
- $\blacktriangleright$  <http://semaphor.homeunix.org/?item=webknocking>
- $\triangleright$  <http://www.zeroflux.org/knock/>
- $\blacktriangleright$  <http://oss.linbit.com/trapdoor2/>
- <http://software.newsforge.com/article.pl?sid=04/08/02/1954253>

#### Linux-Info-Tag e.V.

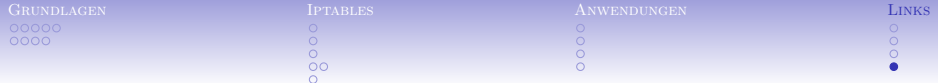

Spaß

 $\blacktriangleright$  <http://www.profikiller.net/firewall21.gif>

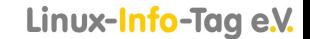